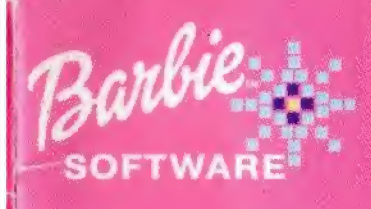

Barbie

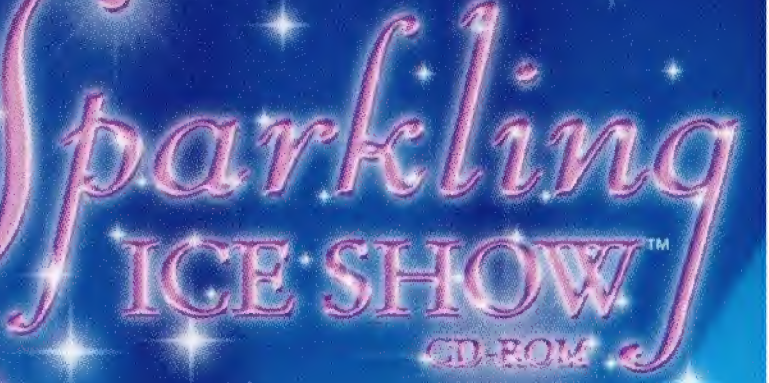

**Swirl** and twirl across the ice as you create magical ice shows starring Barbie™ and her friends!

# ÍNDICE

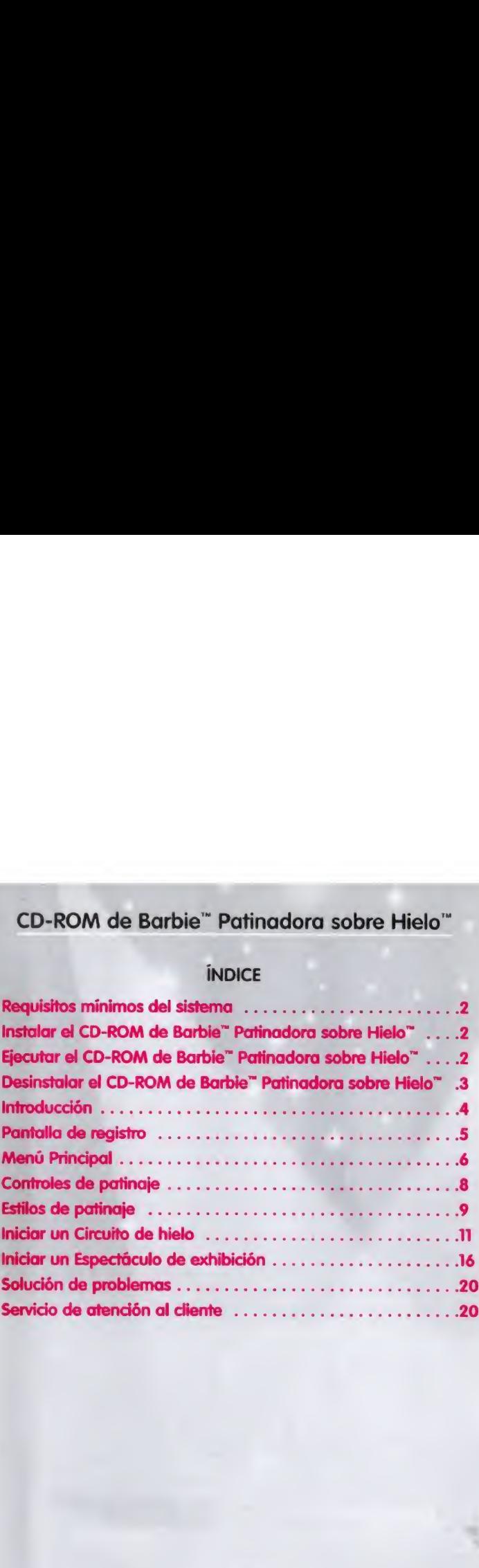

Barbie, the Barbie doll likeness and character, the color "Barbie Pink," Barbie Software, and associated trademarks are owned by and used under license from Mattel, Inc. ©2002 Mattel, Inc All Righls Reserved.

# REQUISITOS MÍNIMOS DEL SISTEMA

Microsoft® Windows® 98/2000/ME/XP

Procesador Pentium<sup>®</sup> II (o equivalente) de 266 MHz o superior 64 MB de RAM o superior

Unidad de CD-ROM de 24 velocidades o superior

100 MB de espacio libre en disco

Monitor SVGA con color de alta densidad de <sup>1</sup> 6 bits y resolución de pantalla de 640x480

Microsoft<sup>®</sup> DirectX<sup>®</sup> 8.1

Tarjeta aceleradora de gráficos 3D de 8MB con controlador compatible con DirectX® 8.1 de Microsoft<sup>®</sup>

Tarjeta de sonido de 16 bits compatible con DirectX<sup>®</sup> 8,1 de Microsoft® Teclado y ratón estándar

### INSTALAR EL CD-ROM DE BARBIE" PATINADORA SOBRE HIELO"

- Cierra todas las aplicaciones,
- Inserta el CD-ROM de Barbie" Patinadora sobre Hielo"" en la unidad de CD-ROM.
- Si tienes habilitada la opción de reproducción automática, la instalación se realizará automáticamente y puedes saltarte los dos pasos siguientes.
- Haz díc en Inicio y luego en Ejecutar desde la Barra de tareas de Windows.
- Escribe: d:\mstall (d: se refiere a la unidad de CD-ROM. Si tu unidad de CD-ROM tiene otra letra, escribe la letra de unidad correspondiente).
- Sigue las instrucciones de instalación que aparecen en pantalla.

Cuando el programa de instalación se haya completado, aparecerá un icono de Barbie<sup>r</sup>" Patinadora sobre Hielo<sup>14</sup> en el menú Inicio de la Barra de tareas de Windows. También aparecerá en tu escritorio un Icono de acceso directo de Barbie Patinadora sobre Hielo<sup>re</sup>, si has elegido instalarlo.

# EJECUTAR EL CD-ROM DE BARBIE" PATINADORA SOBRE HIELO

- Introduce el CD-ROM de Barbie'" Patinadora sobre Hielo'1" en la unidad de CD-ROM.
- Cuando el cuadro de diálogo de reproducción automática aparezca, haz clic en el icono Reproducir para ejecutar el programa.
- · También puedes hacer clic en Inicio/Programas/Barbie"/Barbie" Patinadora sobre Hielo<sup>w</sup>/Barbie<sup>w</sup> Patinadora sobre Hielo<sup>w</sup>, en la Barra de tareas de Windows.
- O puedes hacer doble clic en el icono de acceso directo de Barbie \*
- 2 Patinadora sobre Hielo<sup>14</sup> de tu escritorio, si has decidido instalarlo.

# DESINSTALAR EL CD-ROM DE BARBIE" PATINADORA SOBRE HIELO"

- \* En el menú Inicio de Windows, selecciona Programas.
- \* Encuentra y selecciona el menú Barbie'\* Patinadora sobre Hielo '
- Hoz clic en Desinstalar y sigue las instrucciones que aparecen en pantalla.

# INTRODUCCIÓN

¡Únete a Barbie'", Chíistie" y Teresa'" en el Circuito de hielo chispeante! Visitarás las más emocionantes pistas de patinaje sobre hielo del mundo,, donde podrás realizar actuaciones deslumbrantes llenas de saltos y trucos desairantes. Lo multitud te cubrirá de rosas y elogios en cada glomorosa actuación.

El Circuito de hielo chispeante viajará a cinco preciosos lugares. Cada lugar es un poco más complicado que el anterior, puesta que aprenderás nuevos trucos y patinarás a mayor velocidad. Completarás un lugar cuando hayas realizado con éxito una sesión de entrenamiento y un espectáculo.

Cuando hayos completado el Porque internacional de b ciudad, que es el primer lugar del circuito, se abrirá el Area de exhibición. En el Area de exhibición puedes hacer un descanso de' Circuito de hielo y volver a tus lugares favoritos pora realizar actuaciones aún más divertidos. Incluso puedes guardar tus Espectáculos de exhibición y enseñárselos a tus amigas más tarde. Cada vez que completes un lugar del circuito, conseguirás más escenarios, adornos, trajes y música para utilizar en tus Espectáculos de exhibición.

El quinto lugar es una sorpresa que se revelará cuando hayas completado bs cuatro primeros lugares del circuito. En este último lugar sorpresa, tienes que crear tus propias rutinas especiales usando los trucos que has aprendido en los otros cuatro lugares.

# PANTALLA DE REGISTRO Comenzar una nueva partida

Escribe tu nombre en la cinta de la parte superior de la pantalla y haz clic en el botón Patín púrpura para empezar una nueva partida.

Puedes guardar hasta 10 nombres. jAsí, cuando completes el Circuito de hielo chispeante, podrás registrarte con un nombre diferente y volver a repetir el circuito!

Si quieres borrar el nombre de una antiguo jugadora y hacer sitio paro otro, haz clic en el nombre de la jugadora que quieres borrar y luego haz clic en el botón X.

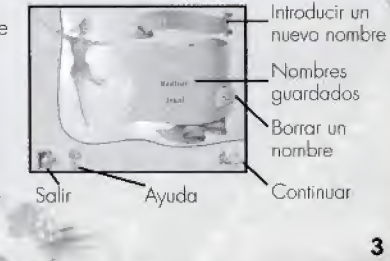

# Cargar una partida guardada

Hoz clic en bs botones Flecha arriba y abajo que aparecen en la pantalla para desplazarte a través de los nombres guardados. Para continuar la partida donde la hayas dejado, haz clic en tu nombre para seleccionarlo y luego haz clic en el botón Patín púrpura.

#### Salir del juego

Paro salir del juego, haz clic en el botón Puerta situado en la esquina inferior izquierda de la pantalla.

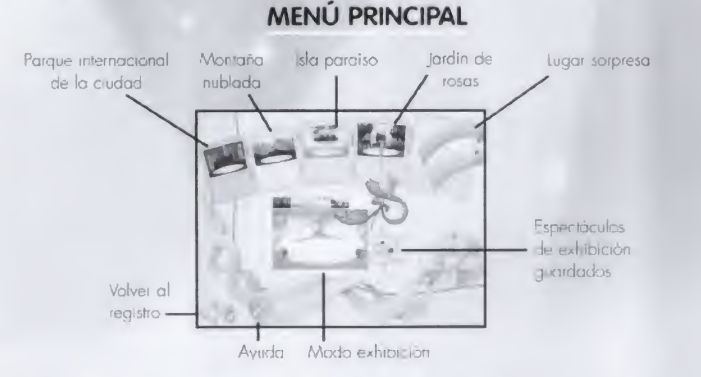

jEl Circuito de patinaje sobre hielo empieza en el menú Principall En el menú<br>Principal puedes elegir un lugar para tu espectáculo de hielo, abrir un lugar que<br>ya hayas visitado en el Modo exhibición, o ver de nuevo uno de

#### Carteles del circuito: elige un lugar para el espectáculo de hielo

¡Las entradas ya han sido vendidas y el público está esperando! jHaz clic en un cartel del circuito que esté resaltado para elegir un lugar del Circuito de hielo chispeante! Podrás pasar a la siguiente pista del emocionante circuito cuando hayas completado con éxito una sesión de entrenamiento y un espectáculo de hielo en un lugar, la hermosa cinta atada a la rosa, apuntará hacia el lugar que puedes visitar.

#### Cartel de exhibición: elige un lugar para el Espectáculo de exhibición

Cuando hayas completado el primer lugar en el Moda circuito de hielo (el Parque internacional de la ciudad), pasarás a! Modo exhibición. Para patinar en el Modo exhibición, haz clic en el cartel más grande, situado en el centro de la pantalla del menú Principal. Consulta la sección Modo de exhibición de la página 16, pora obtener más detalles.

# Botón Cámara: ver un Espectáculo de exhibición previamente guardado

Para ver uno de los Espectáculos de exhibición que ya hayas guardado, haz dic en el bolón Cámara y selecciona un espedácub de la lista. El botón Cámara aparece después de que hoyas guardado el primer Espectáculo de exhibición. Consulta la información sobre guardar <sup>y</sup> volver a jugar Espectáculos de exhibición de la página 19, para obtener más información.

# CONTROLES DE PATINAJE

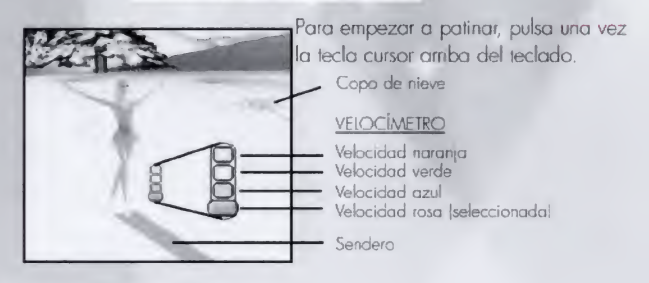

#### Realizar trucos

Tu patinadora sigue un sendero coloreado alrededor la pista, que está jalonado de grandes copos de nieve coloreados, los cuales te muestran dónde puede realizarse un truco, Los colores del sendero y del copo de nieve te indican la velocidod a la que tu patinadora debería ir para estar preparada para el siguiente truco. Para realizar un truco con éxito, haz coincidir el color de la velocidad de tu patinadora (mira el velocímetro) con el cobr del copo de nieve, antes de patinar sobre él. Siempre puedes cambiar tu estilo de patinaje para que las rutinas sean más o menos desafiantes ¡Cuantos más trucos realices con éxito, más rosas te tirará la multitud!

#### Controlar la velocidad

La velocidad de la patinadora será mayor si pulsas la tecla cursor arriba y menor si pulsas la tecla cursor abajo. El velocímetro que hay a la derecha de la patinadora, mostrará su velocidad iluminando uno de los cuatro colores: rosa, azul, verde o naranja. Para detener a la patinadora, pulsa la tecla cursor abajo hasta que todos bs colores del velocímetro se oscurezcan. Sólo tienes que pulsar la tecla cursor arriba para que patine de nuevo.

# Detener el menú Rutina de patinaje

Para detener la rutina, simplemente pulsa la tecla Esc del teclado. En el cuadro de diálogo de pausa que aparecerá, haz clic en la flecha Atrás para volver al menú Principal, en la flecha Restaurar para comenzar tu rutina de nuevo, o en el Patín para continuar patinando.

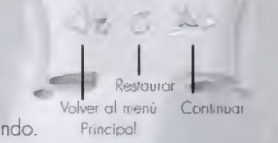

J i<br>i jjy

j <sup>j</sup> jjj

m k j j<br>Jaag

# ESTILOS DE PATINAJE

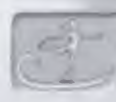

de una sesión de patnaje, para elegir entre cuatro estilos de patinaje disponibles en Barbie<sup>"</sup> Patinadora sobre Hielo". Controlar a la patinodora puede ser más fácil o más difícil según el estilo de patinaje.

### Estilo de patinaje fácil

- Sólo controlas la velocidad de la patinadora.
- La patinadora realizará el truco automáticamente cuando pase por el centro de un copo de nieve.

#### Estilo de patinaje medio

- Tienes el control de la velocidad de la patinadora y del tiempo para los trucos.
- Para realizar un truco, pulsa la barra espociadora al mismo « tiempo que la patinadora pasa por el centro de un copo de nieve.

#### Estilo de patinaje experto

- Controlas la velocidad de la patinadora, el tiempo de
- los trucos y que ésta se mantenga en el sendero. • Pulsa las teclas cursor izquierda y derecha para que la patinadora se mantenga en el sendero mientras patma.
- · Para realizar un truco, pulsa la barra espaciadora mientras la patinadora pasa por el centro de un copo de nieve

# Estilo de patinaje libre: sólo disponible en el Modo exhibición

Junto con las tres selecciones de estilos de patinaje que tienes en el Modo circuito de hielo, en el Modo exhibición hay un estilo de patinaje especial: jestilo libre! Tendrás dos minutos para patinar libremente sobre el hielo, así que, ¡diviértete!

- En el estilo libre puedes utilizar las teclas cursor izquierda y derecha para patinar por donde quieras
- Una flecha bajo los pies de la patinadora te indicará un copo de nieve en el hielo. ¡Para realizar un truco, haz coincidir el color de tu velocidad con el color del copo de nieve y patina sobre él!

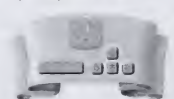

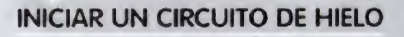

En el Modo circuito de hielo, viaja con Babie'", Chrístie" y Teresa'' a cinco de las más extraordinarias pistas de patinaje sobre hielo del mundo. En cada lugar practicarás una rutina hasta que la hayas aprendido y estés segura de que tienes las habilidades necesarias para impresionar a la multitud con un bonito espectáculo de hielo. Después de haber completado con éxito una sesión de

—I-

entrenamiento y un espectáculo de hielo, volverás al menú Principal, donde puedes elegir entre continuar en el siguiente lugar del Circuito de hielo chispeante, o patinai en Modo exhibición.

# Prepararse para el

entrenamiento Antes de realizar tu

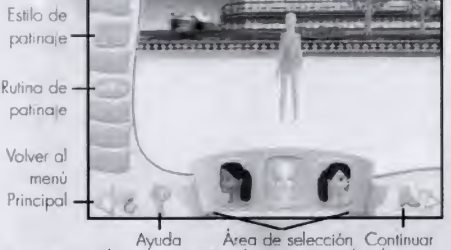

espectáculo de hielo, necesitarás entrenar. Elige una patinadora y un estilo de patinaje y a continuación selecciona una rutina. Si quieres que el ordenador elija por ti, sób tienes que hacer clic en el botón Patín púrpura de la esquina inferior derecha de la pantalla, e irás directamente a la pista de hielo.

### Opciones de entrenamiento

### • Elegir una patinadora

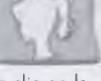

Haz clic en el botón Patinadora. Cuando Barbie", Christie" y Teresa" aparezcan en la cinta de la parte inferior de la pantalla, haz clic en la patinadora que quieras seleccionar. Si cambias de opinión, sólo tienes que hacer clic sobre otra patinadora.

# • Seleccionar un estilo de patinaje

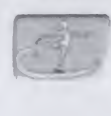

Haz clic en el botón Estilo de patinaje y selecciona el estilo de patinaje fácil, medio o experto en la cinta de la parte inferior de la pantalla (el botón Estib libre sólo está disponible en el Modo exhibición). En el centro de la pantalla, se iluminarán las teclas del teclado que tendrás que utilizar para controlar a la patinadora. Consulta la sección de estilos de patinaje de la página 9, para obtener más información.

# • Seleccionar una rutina de patinaje

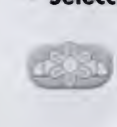

Hay tres emocionantes rutinas en cada lugar y todas contienen trucos divertidos. Haz clic en el botón Rutina de patinaje y selecciona una rutina en la cinta de la parte inferior de la pantalla. En el centro de la pantalla, aparecerá una vista más detallada de los trucos de la rutina que has seleccionado. ^

# • Crear una rutina en el lugar sorpresa

El lugar sorpresa le será revelado cuando completes los cuatro primeros lugares. ¡Allí podrás crear tu propia rutina especial de patinaje sobre hielo! Tendrás que hacer clic en el botón Rutina paro ver tu selección de trucos y luego hacer clic en los botones Flecha arriba y abajo de la cinta, para desplazarte por las distintos portes de la rutina, hasta que estés contenta con la que has creado.

Para continuar con la selección, haz clic en uno de bs botones del lado izquierdo de la pantalla, o haz dic en el botón Patín púrpura, ¡para empezar a patinar!

# Flochos da desplaz amiento

#### • Terminar una sesión de entrenamiento

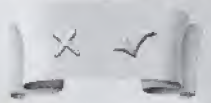

Al final de la sesión de entrenamiento, cuando hayas / realizado una rutina perfecta,, podrás ir directamente al espectáculo de hielo. Si no realizas suficientes trucos y necesitas practicar otra vez, aparecerá un cuadro de

diálogo con dos marcas. Haz clic en la marca de verificación para practicar la misma rutina de nuevo, o haz clic en la X para volver al menú Principal, donde podrás empezar de nuevo con otra patinadora, otra rutina, o un nuevo estilo de patinaje.

# Prepararse para el espectáculo de hielo

Ahora que tú y tu patinadora habéis aprendido una rutina en la sesión de entrenamiento, ya estáis listas para realizar un espectáculo de hielo impresionante! En la pantalla de selección del espectáculo, puedes elegir todo

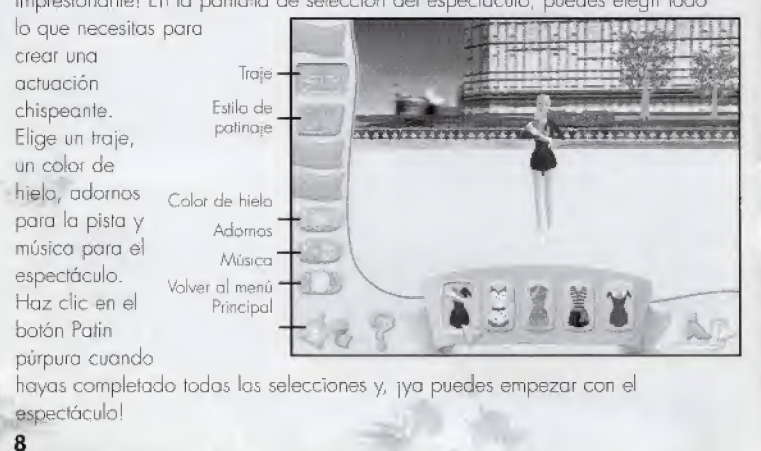

# Opciones del espectáculo de hielo

# \* Elegir un traje

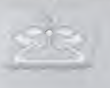

Para elegir un traje para la actuación, haz clic en.el botón Traje y tus selecciones aparecerán en la cinta de la parte inferior de la pantalla. Haz clic en el traje que quieras para que la patinadora lo llève puesto.

#### • Elegir un estilo de patinaje

Haz clic en el botón Estilo de patinaje si quieres elegir un estilo diferente a los de la sesión de entrenamiento,

#### • Elegir adornos

Haz clic en el botón Adornos para decorar la pista para tu actuación. Haz clic en una de bs adornos de la porte inferior de la pantalla para colocarlo en la pisla. Para ver todos los adornos, utilizo los botones Flecho derecha e izquierda de la cinta que se encuentra en la parte inferior de la pantalla. Jtiliza bs botones de flecha que se encuentran encima de bs adornos, para

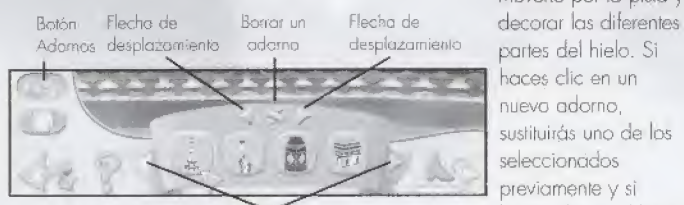

moverte por la pista y partes del hielo. Si haces díc en un nuevo adorno, sustituirás uno de los seleccionados previamente y si haces clic en el botón X, borrarás el adorno.

Desplazarse a través de los adornos

#### Elegir un color de hielo

Haz clic en el botón Colar de hielo para ver un arco iris de diferentes colores. Haz clic en una de las selecciones de lo cínia que aparece en la parte inferior de lo pantalla y el hielo cambiará o un nuevo y bonito color.

#### \* Elegir una música

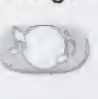

Haz clic en el botón Música para elegir la melodía perfecta para el espectáculo de hielo. Para escuchar un ejemplo, haz clic en tas opciones que aparecen en la cinta de la parte inferior de la pantalla, Para cambiar la música, haz clic en otra opción. Cuando hayas seleccionado todas los opciones, haz clic en el botón Patín púrpura, ipara continuar con el espectáculo de hielo!

#### Terminar un espectáculo de hielo

Si realizas todos los trucos en el espectáculo de hielo, irás al menú Principal donde podrás llevar el Circuito de hielo chispeante al siguiente lugar.

Si has fallodo en demasiados trucos, puedes hacer clic en la marca de verificación para realizar el espectáculo de hielo de nuevo, o hacer clic en la X para volver al menú Principal

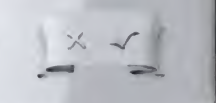

# INICIAR UN ESPECTÁCULO DE EXHIBICIÓN

El Modo exhibición estará disponible cuando hayas completado con éxito tu primer entrenamiento y espedácub de hielo.

En el Modo exhibición, puedes volver a tus lugares favonios del circuito y realizar divertidos espectáculos de hielo, utilizando todos bs objetos y trajes que has conseguido en el Circuito de hielo. También puedes patinar en cualquiera de los estilos de patinaje, fincluyendo el estilo libre! (Incluso podrás guardar tu espectáculo para verlo de nuevo más tarde con tus amigas! ¡Haz clic en el cartel de exhibición del menú Principal para prepararte para tu actuación de exhibición!

### Prepararse para un Espectáculo de exhibición

En el Área de exhibición, están todas las opciones de trajes, pistas, rutinas, adornos y música que has conseguido en los lugares que hayas completado del Circuito de hielo.

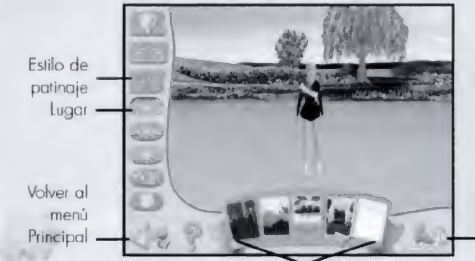

Para ver todas tus opciones, utiliza las flechas de desplazamiento de los laterales de la cinta que se encuentra en la parte inferior de la pantalla.

-Continua'

Selecciones

#### Opciones del Espectáculo de exhibición

#### Lugares de exhibición

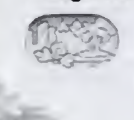

10

Haz clic en el botón Lugar para elegir dónde quieres realizar tu Espectáculo de exhibición. Todos los lugares donde hayas realizado con éxito un Espectáculo de exhibición, aparecerán en color en la cinta de la parte inferior de la pantalla. Los lugares que todavía no estén disponibles estarán oscurecidos.

#### • Estilo de patinaje

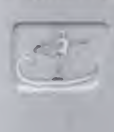

Además de las tres selecciones de estilo de patinaje disponibles para el Modo Circuito de hielo, en el Modo exhibición también puedes elegir el estilo libre de patinaje. Para obtener más información sobre el estilo libre de patinaje, consulta la sección de estilos de patinaje de lo página 9.

#### La Exhibición final

Cuando hayas completado con éxito los cinco lugares del Circuito de hielo chispebnte, ¡puedes ir al Área de exhibición y crear la Exhibición final! En la Exhibición final, puedes crear tu propia rutina igual que has hecho en el espectáculo de hielo del lugar sorpresa, seleccionando los trucos que quieres realizar ¡Elige un gran movimiento de apertura, añade tus trucos favonios y termina con una vuelta y un arco perfectos!

#### Guardar y borrar un Espectáculo de exhibición

Al final de tu actuación de exhibición, irás directamente a la pantalla de Espectáculos de exhibición guardados.

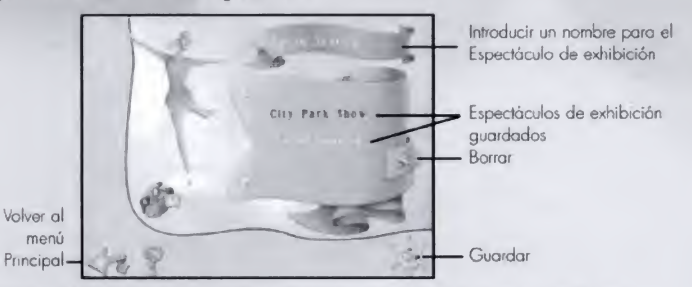

Para guardar tu Espectáculo de exhibición, introduce un nombre paro tu espectáculo y después haz clic en el botón Cámara de la esquina inferior derecho de la pantalla. ¡Tu actuación se guardará y podrás ver tu Espectáculo de exhibición cuando quieras!

Si haces clic en el botón flecha Atrás de la pantalla de guardado, volverás al menú Principal sin guardar tu actuación.

¡Puedes guardar hasta 10 de tus Espectáculos de exhibición favoritos! Si quieres borrar un Espectáculo de exhibición para hacer sitio para uno nuevo, haz clic en el título del espectáculo que quieres borrar y luego haz clic en el botón X.

#### Volver a ver un Espectáculo de exhibición

Haz clic en el botón Cámara del menú Principal para ver uno de los Espectáculos de exhibición que hayas guardado En la pantalla de Espectáculos de exhibición guardadas, haz clic en los botones de Flecha para ver todos los títulos de la lista. Haz clic en el Espectáculo de exhibición que te gustaría ver y, a continuación, para volver o ver el espectáculo, haz clic en el botón Cámara.

Mientras estás viendo la repetición de lu actuación, puedes pulsar la barra espaciadora para vet a tu patinadora desde diferentes ángulos-de cámara. No dejes de pulsar la barra espaciadora para desplazarte por los divertidas ángulos de cámara.

Pulsa la tecla Esc del teclado en cualquier momento de la rutina, para acceder al menú Pouso. Este menú te ofrece la posibilidad de volver al menú Principal, reiniciar la repetición, o continuar donde lo dejaste.

# SOLUCIÓN DE PROBLEMAS

Hay diferentes torjetas de vídeo 3-D disponibles. Consulta el archivo Léeme para obtener más información sobre- los consejos para lo solución de problemas. Sí el programo se ejecuto con lentitud:

- 1. Cierro todas las aplicaciones no necesarias que se estén ejecutando.
- 2. Asegúrate de que Direct X<sup>®</sup> 8.1 está debidamente instalado,
- 3. Asegúrate de que la configuración de tu pantalla tiene uno resolución de Ó4G x 480 y 16 bits de color. Consulta la documentación de tu sistema o de Windows<sup>40</sup>, para obtener las instrucciones sobre cómo cambiar la profundidad y la resolución de color. Si ocurre algún problema de visualización o experimentas problemas gráficos mientras ejecutas el CD-ROM de Barbie<sup>m</sup> Patinadora sobre Hielo'", contacta can el fabricante de tu tarjeta de vídeo o de lu sistema para obtener la última versión de tos controladores de vídeo,

# SERVICIO AL CUENTE

Vivendi Universal Interactive Publishing España C/ Nuestra Señora de Valverde, 23 28034 MADRID España (Spain| Teléfono: 91 735 34 37 Lunes a Viernes de 9:30 o 15:00 y de 16:00 a 18:30 Fax: 91 735 32 34 Soporte@vup-interactive.es comercial@vup-interactive.es www.vup-interactive.es

Garantia limitada<br>EL OTORGANTE DE LA LICENCIA RECHAZA EXPRESAMENTE CONCEDER CUALQUIER GARANTÍA PARA EL<br>PROGRAMA, EL EDITOR, Y LOS MANUALES. EL PROGRAMÀ, EL EDITOR Y LOS MANUALES SE<br>PROPORCIONAN TAL CUAL", SIN GARANTÍA DE N

El itesgo compleio derivado del uso a ejecución del Programa, del Editor y de Ris Manuales recae en usted;<br>No obstartia, el Otorgante de la Licencia gatantiza que los soportes que contienen el Programa estarán libres de defectos en la que respacta a los materiales y la mana de obra para usas y servictos normales, y que el<br>Programa funcionará de una manera sustancialmente Igual a lo indicada en los dacumentos escritos que la<br>acompañan, dur

oospufei de tu constatación.

En caso de que el soporte se muestre delectuoso durante ese plazo de tiempo, y una vez presentada al<br>Otorgante de la Licencia la prueba de compra del Programa defectuoso, el Otorgante de la Licencia podrò optar<br>por las sig devolverle el dinera

Algunos esitados/jurisdicciones na permiten una limitación de la duratión de la garantia implícita, así que es<br>posible que la limitación antedicha no sea de oplicación para usted.<br>Este Garantia Limitada no afecta a la apli

normativas aplicables Fn casó de que desee.usied cambiar el producto-o que se le devuelva el dinero, en caso de que el producto sea<br>defectuaso, consulte por favor la "Política de Asistencia Técnica" incluida en el presenie.

#### EOLÍTICA PE ASISTENCIA TÉCNICA

A<u>lención</u>. La asisfencia séculca sólo estarà disponible para el uso privodo que cumpla con las condiciones del<br>Contrato de Licencia pora Usuotro Final que se adjunta al Producto, y el audi usted ha aceptado. Par lo tomo,

#### Procedimiento de cambio en coso de CD-Rom o DVD-Rom defectuoso

Si durante el periodo de gorantía descrito en el Contrato de Licencia para Usuario Final, una vez adquirida el<br>producta, comprueba usted que el CD-Rom o DVD-Rom o disquete es defectuoso a está rallado, el servicio de unistencia técnica podrá cambior el Producto gratuitomente si usted<sup>.</sup>

levuelve el CD-Rom o DVD-Rom defectuaso a la dirección indicada en el manual<br>mvia eno pruebo de compro fechada del producto defectuaso (es decir, el ticket de compro)

<sup>1</sup> cr favor; no úlvide indicar en su carto su nombre, dirección y al número de leféfono en el que se fe puede encontrar durante el dio.

.<br>Una vez transcurrido el periodo de gorantio, si desea usted cambiar el CD-Rom o el DVD-Rom [en caso únicamente de que esté defectuaso o rallado, le rogamas nos los reenvien adjuntando un cheque par valor de<br>4,21 euros en concepto de canje por producto defectuaso a nombre de VIVENDI UNIVERSAL INTERACTIVE<br>PUBLISHINIG ESPAN

No olvide incluír en el sobre su nombre, dirección y número de telèfono para peder contactar en jomada laboral<br>[de 9:30 o 15.00 y de 16.00 a 18.30] (1)

Remita su envío a nombre del soporte técnico \*

#### Procedimiento de cambio paro los manuales

Si ha perdido o se le ha roto su manual a la documentoción asociada al prioducto, el servicio de asistencia<br>técnica padró enviarle uno nuevo, conforme a las siguientes condiciones:<br>La ogrodoceriomos que enviara al servicio DVD-Rom y que odjunte un cheque por valor de 3,01 Euros.

Por favor, no afvide indicor en su carto su nombre, dirección y el número de teléfono en el que se le puede enconírar durante eí día

4tr

La dirección y el número de teléfona del servicio de asistencia. Mecnica se indican en el manual o en el paquete<br>del Producto del Producto **13** 

 $12$ 

þ.

S0026581

Barbie Software logo, Barbie, the Barbie doll likeness and character, the colour "Barbie Pink", and associated<br>trademarks are owned by and used under license from Mattel, Inc. © 2002 Mattel, Inc. All Rights Reserved.